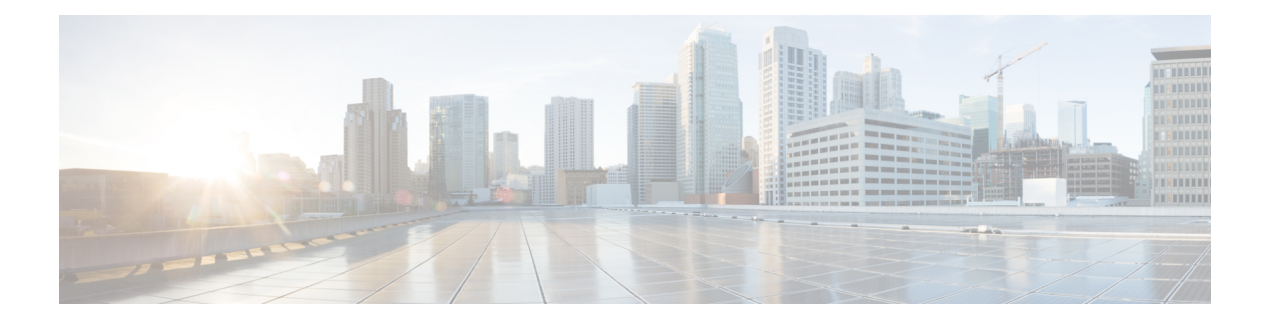

# **Object Tracking Commands**

- [action,](#page-1-0) on page 2
- [delay,](#page-2-0) on page 3
- [interface](#page-3-0) (track), on page 4
- [line-protocol](#page-4-0) track, on page 5
- [object,](#page-5-0) on page 6
- [route](#page-6-0) ipv4, on page 7
- show [track,](#page-7-0) on page 8
- [track,](#page-8-0) on page 9
- type [line-protocol](#page-9-0) state, on page 10
- type list [boolean,](#page-10-0) on page 11
- type route [reachability,](#page-12-0) on page 13
- type rtr, on [page](#page-13-0) 14
- vrf [\(track\),](#page-14-0) on page 15

## <span id="page-1-0"></span>**action**

To configure a track to implement actions based on changes in the state of the track, use the **action** command in the track configuration mode. To delete the configuration of action tracking, use the**no** form of this command.

**action** {**track-up** | **track-down**} **error-disable interface** *interface-name* [**auto-recover**] **no action** {**track-up** | **track-down**} **error-disable interface** *interface-name* [**auto-recover**]

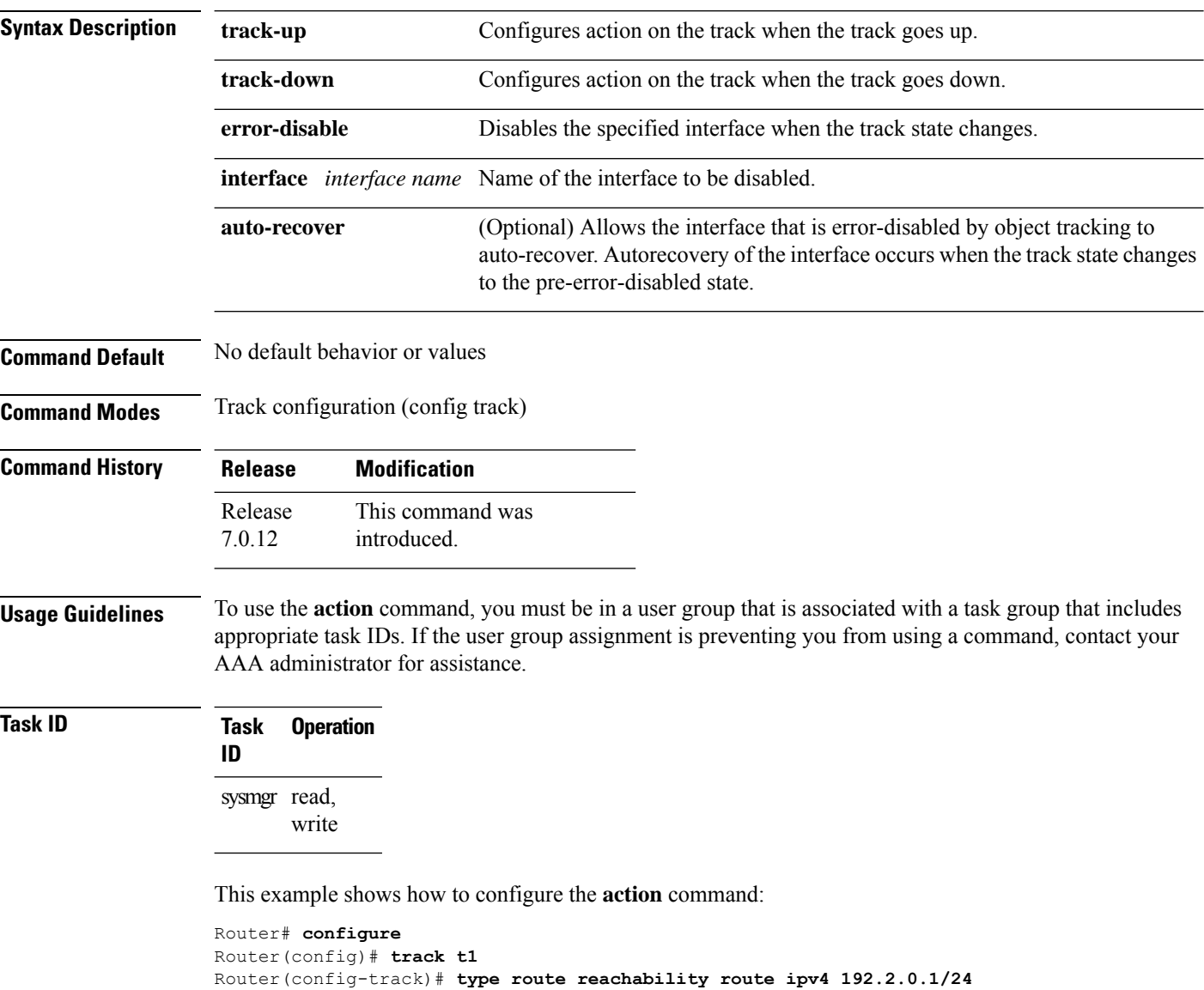

Router(config)# **action track-down error-disable interface GigabitEthernet 0/0/0/1 auto-recover**

## <span id="page-2-0"></span>**delay**

 $\mathbf{l}$ 

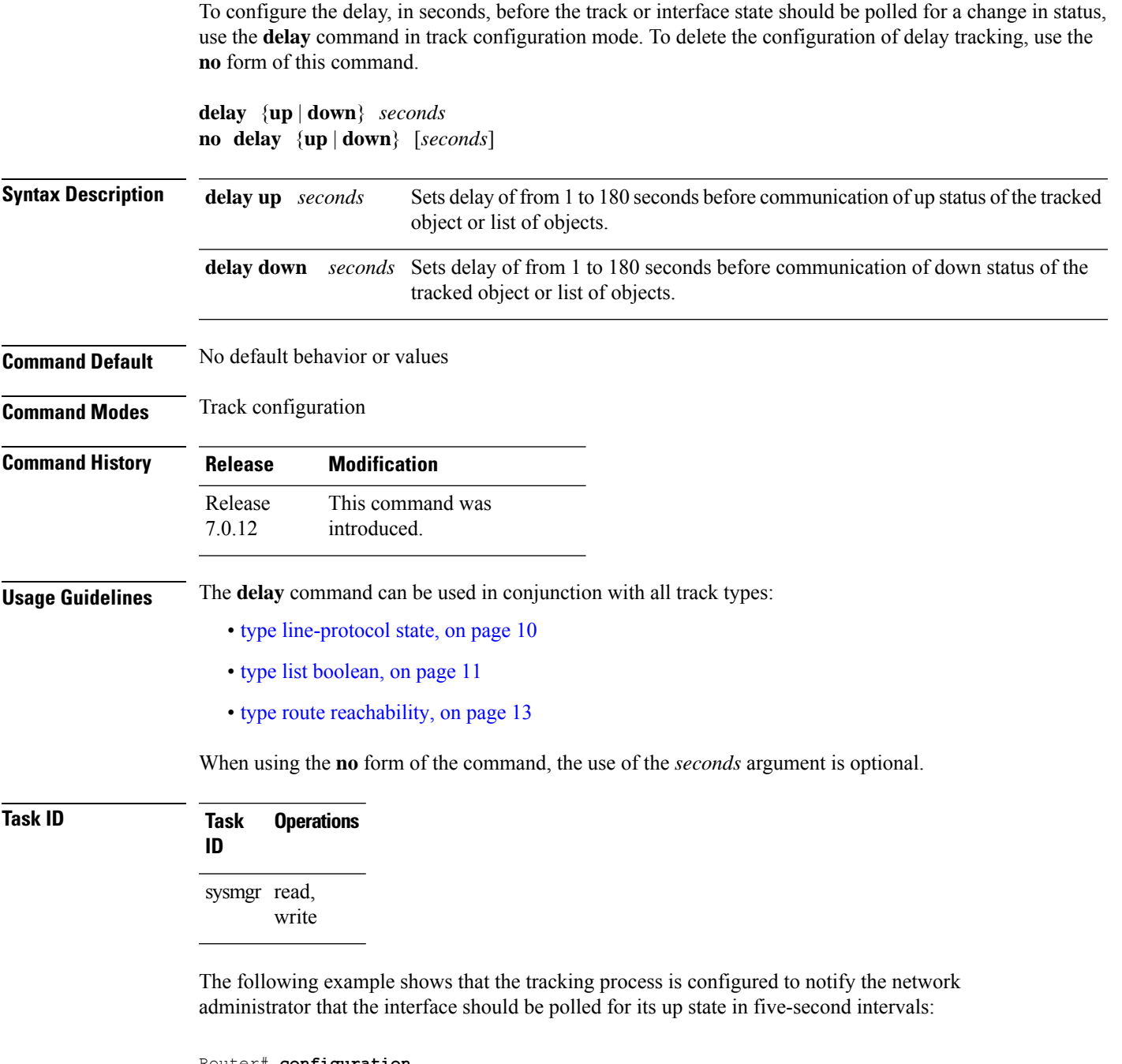

Router# **configuration** Router(config)# **track name1** Router(config-track)# **delay up 5**

#### <span id="page-3-0"></span>**interface (track)**

To select an interface object type for tracking purposes, use the **interface** command in interface configuration mode. To delete the configuration of a track based on a particular interface object type, use the **no** form of this command.

**interface** *type interface-path-id* **no interface** *type interface-path-id*

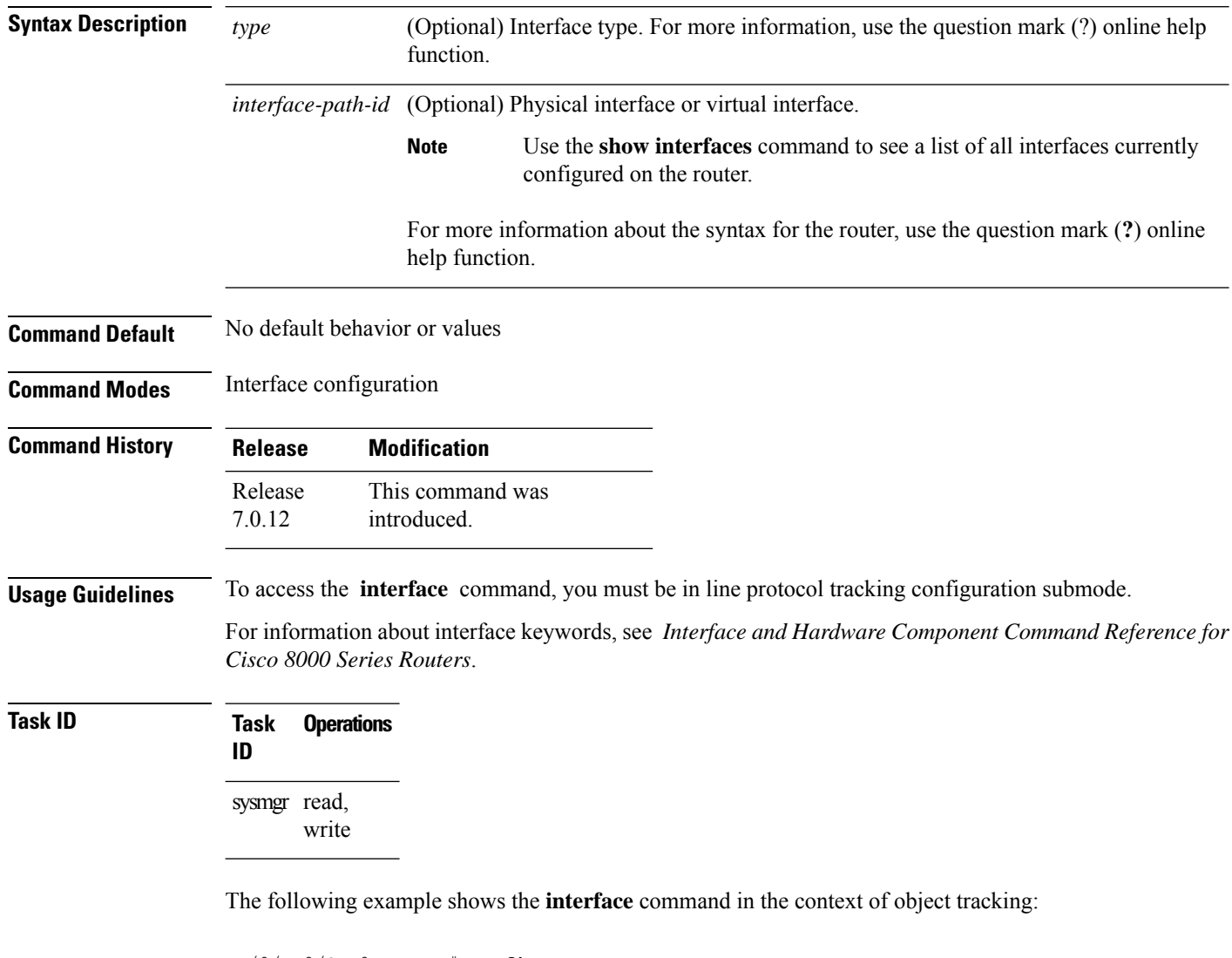

```
RP/0/RP0/CPU0:router# configure
RP/0/RP0/CPU0:router(config)# track track12
RP/0/RP0/CPU0:router(config-track)# type line-protocol state
RP/0/RP0/CPU0:router(config-track-line-prot)# interface atm 0/2/0/0.1
```
## <span id="page-4-0"></span>**line-protocol track**

To associate a specific track with an IPsec or GRE interface object, use the **line-protocol track** command in interface configuration mode. To delete the association between the track and the IPsec or GRE interface object, use the **no** form of this command.

**line-protocol track** *object-name* **no line-protocol track** *object-name*

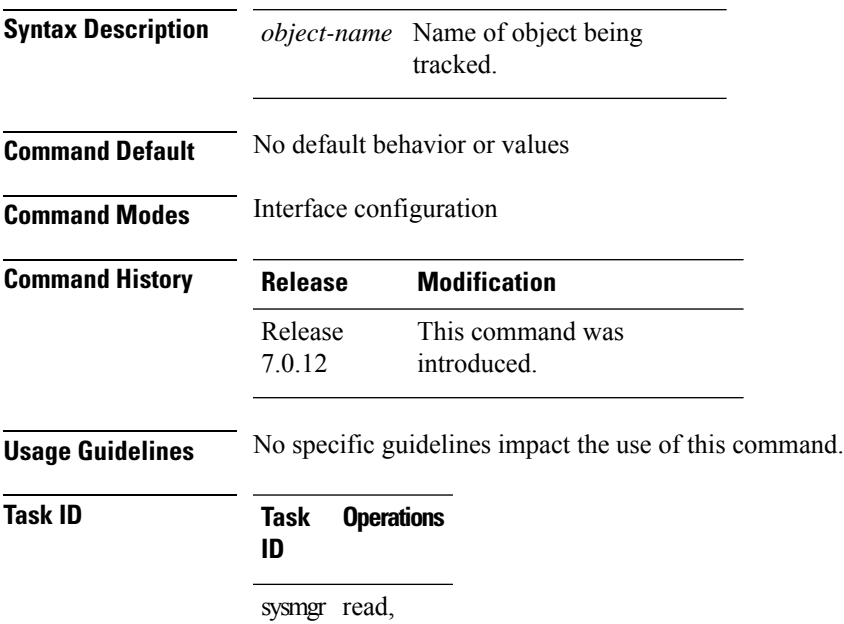

write

The following example shows how the **line-protocol track** command is used:

```
RP/0/RP0/CPU0:router# configure
RP/0/RP0/CPU0:router(config)# track PREFIX1
RP/0/RP0/CPU0:router(config-track)# type route reachability
RP/0/RP0/CPU0:router(config-track-route)# route ipv4 7.0.0.0/24
RP/0/RP0/CPU0:router(config-track-route)# interface service-ipsec 1
RP/0/RP0/CPU0:router(config-if)# vrf 1
RP/0/RP0/CPU0:router(config-if)# ipv4 address 70.0.0.2 255.25.255.0
RP/0/RP0/CPU0:router(config-if)# line-protocol track PREFIX1
```
## <span id="page-5-0"></span>**object**

To configure an object for tracking, use the **object** command in list tracking configuration mode. To delete a previously configured track based on an object, use the **no** form of this command.

**object** *object-name* [**not**] **no object** *object-name*

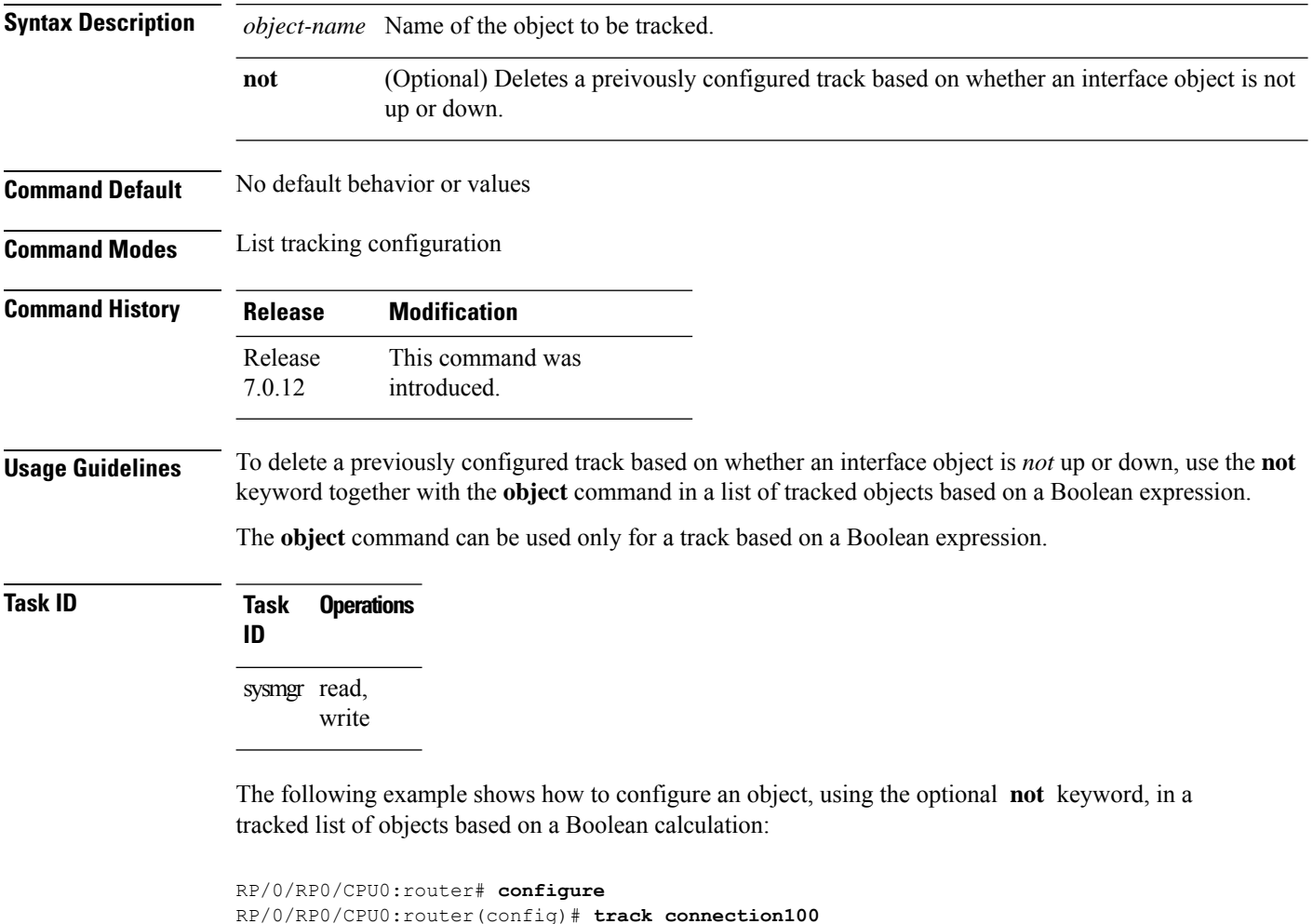

RP/0/RP0/CPU0:router(config-track-list)# **type list boolean and** RP/0/RP0/CPU0:router(config-track-list)# **object obj3 no**

#### <span id="page-6-0"></span>**route ipv4**

To configure that an IP prefix and subnet mask should be used as the basis to track route reachability, use the **route ipv4** command in route tracking configuration mode. To remove this configuration, use the **no** form of the command.

**route ipv4** *IP prefix and subnet mask* **no route ipv4**

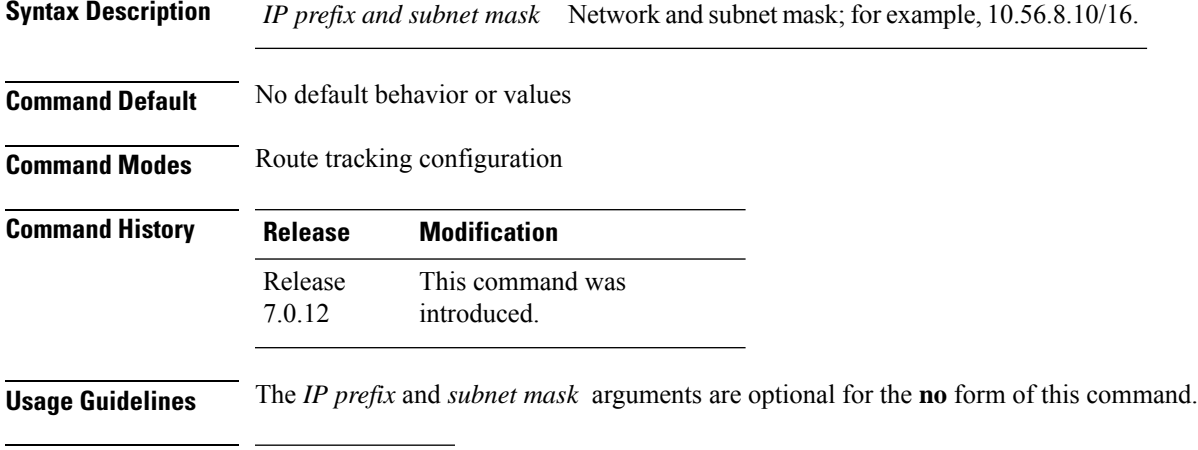

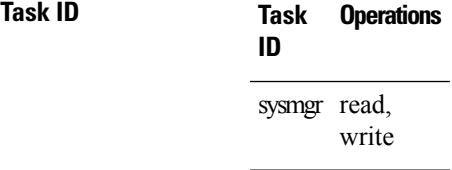

The following example displays use of the **route ipv4** command:

```
RP/0/RP0/CPU0:router# configure
RP/0/RP0/CPU0:router(config)# track track22
RP/0/RP0/CPU0:router(config-track)# type route reachability
RP/0/RP0/CPU0:router(config-track-route)# route ipv4 10.56.8.10/16
```
#### <span id="page-7-0"></span>**show track**

To display information about objects that were tracked and to specify the format of the report, use the **show track** command in EXEC mode.

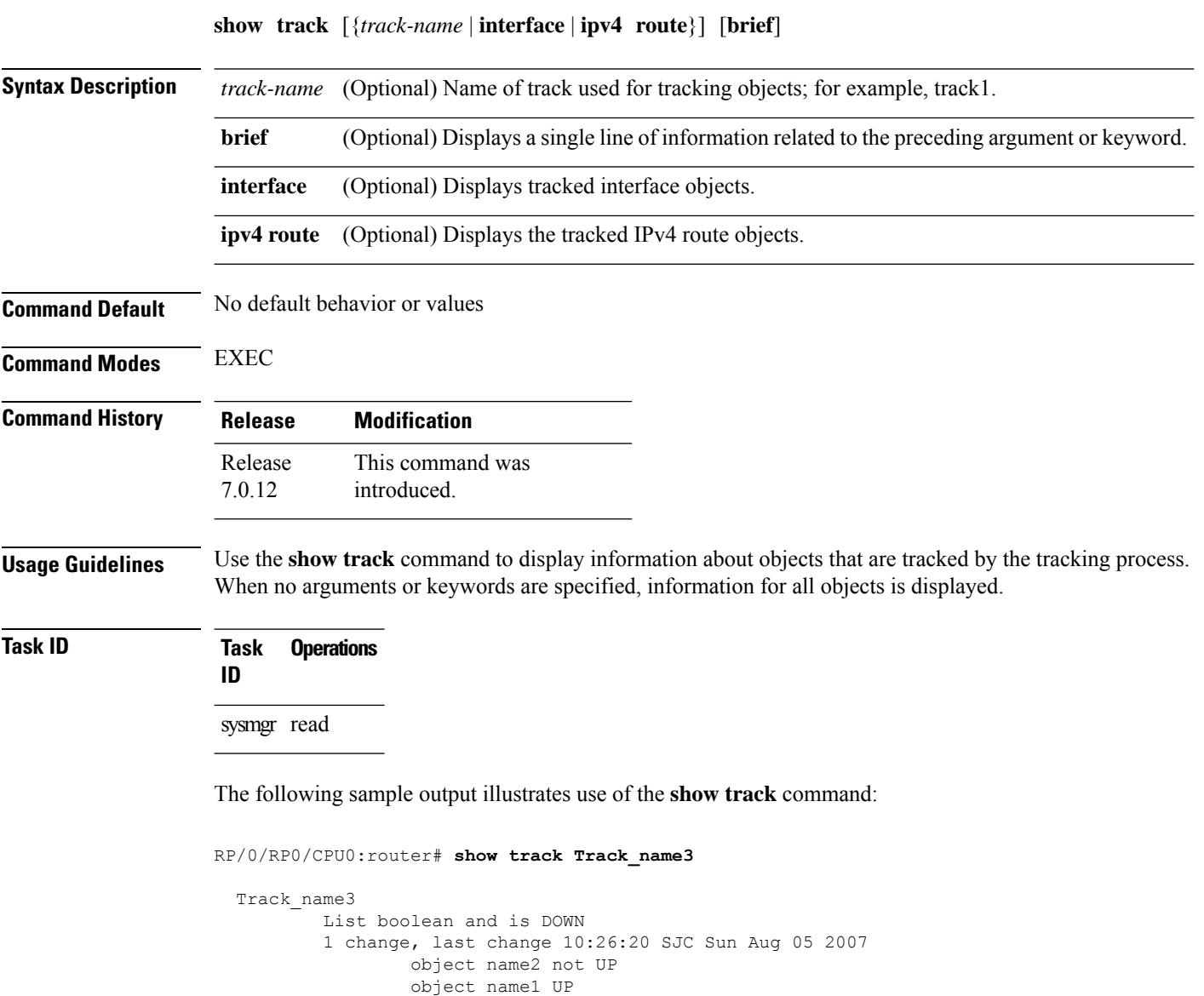

i.

#### <span id="page-8-0"></span>**track**

 $\mathbf I$ 

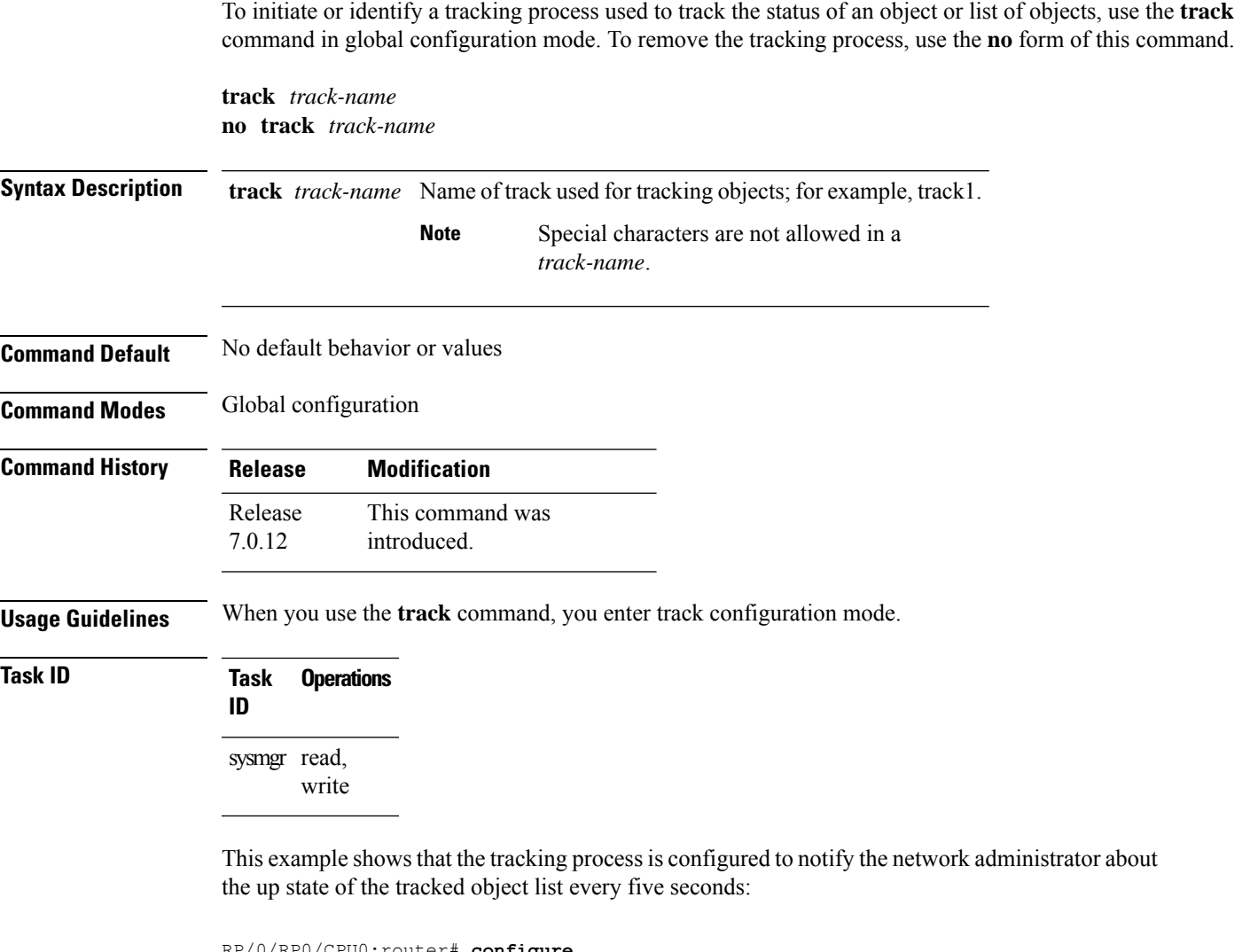

RP/0/RP0/CPU0:router# **configure** RP/0/RP0/CPU0:router(config)# **track LIST2** RP/0/RP0/CPU0:router# **track LIST2 delay up 5**

#### <span id="page-9-0"></span>**type line-protocol state**

To configure tracking of the line protocol state of an interface object, use the **type line-protocol** command in track configuration mode. To delete the configuration of line-protocol tracking, use the **no** form of this command.

**type line-protocol state no type line-protocol state**

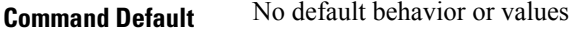

**Command Modes** Track configuration

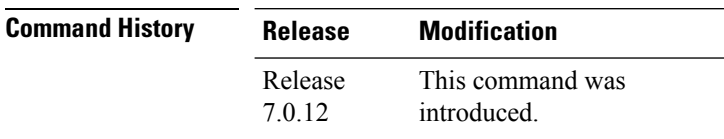

**Usage Guidelines** The **type line-protocol state** command can be used in conjunction with the **delay** command to configure the delay, in seconds, before the track or interface state should be polled for a change in its status.

The **type line-protocol state** command enters line-protocol tracking configuration mode.

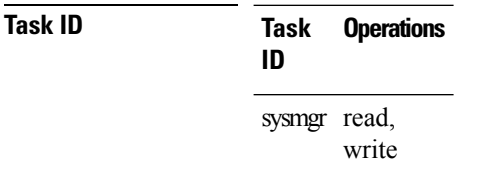

This example shows how to use the **type line-protocol state** command:

```
Router# configure
Router(config)# track track12
Router(config-track)# type line-protocol state
```
#### <span id="page-10-0"></span>**type list boolean**

To configure a tracked list of objects based on a Boolean calculation, use the **type list boolean** command in track configuration mode. To remove an object tracking list based on a Boolean calculation, use the **no** form of the command.

**type list boolean** {**and** | **or**} **no type list boolean** {**and** | **or**}

**Syntax Description** and Specifies that the list is up if all objects are up, or down if one or more objects are down. For example, when tracking two interfaces, up means that both interfaces are up, and down means that either interface is down. **and**

> Specifies that the list is up if at least one object is up. For example, when tracking two interfaces, up means that either interface is up, and down means that both interfaces are down. **or**

**Command Default** No default behavior or values

**Command Modes** Track configuration

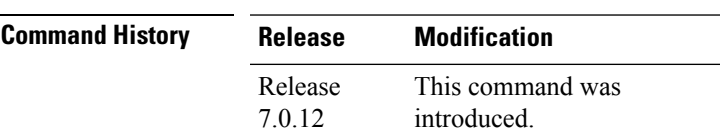

#### **Usage Guidelines** The **type list boolean** command enters the list tracking configuration mode, and can be used in conjunction with the**delay** command to configure the delay, in seconds, before the track or interface state should be polled for a change in its status.

To remove a track based on whether an interface object is *not* up or down, use the **not** keyword together with the **object** command as shown in the example that follows.

```
Task ID Task Operations
                ID
                sysmgr read,
```
write

This example shows how to use the **type list boolean** command in creating a list of objects to be tracked:

```
Router# configure
Router(config)# track LIST2
Router(config-track)# type list boolean and
Router(config-track-list)# object IPSec1 not
Router(config-track-list)# object IPSec2
Router(config-track-list)# object PREFIX1
Router(config-track-list)# exit
Router(config)# track IPSec1
Router(config-track)# type line-protocol state
```
Router(config-track-line-prot)# **interface tengige 0/0/0/3** Router(config-track-line-prot)# **exit** Router(config-track)# **track IPSec2** Router(config-track)# **type line-protocol state** Router(config-track-line-prot)# **interface ATM0/2/0.1** Router(config-track-line-prot)# **exit** Router(config)# **track PREFIX1** Router(config-track)# **type route reachability** Router(config-track-route)# **route ipv4 7.0.0.0/24** Router(config-track-route)# **exit** Router(config-track)# **interface service-ipsec 1** Router(config-if)# **vrf 1** Router(config-if)# **ipv4 address 70.0.0.2 255.255.255.0** Router(config-if)# **profile vrf\_1\_ipsec** Router(config-if)# **line-protocol track LIST2** Router(config-if)# **tunnel source 80.0.0.2** Router(config-if)# **tunnel destination 80.0.0.1** Router(config-if)# **service-location preferred-active 0/2/0** Router(config-if)# **commit**

П

#### <span id="page-12-0"></span>**type route reachability**

To configure the routing process to notify the tracking process when the route state changes due to a routing update, use the **type route reachability** command in track configuration mode. To remove a track based on route reachability, use the **no** form of this command.

**type route reachability no type route reachability**

**Syntax Description** This command has no keywords or arguments.

**Command Default** No default behavior or values

**Command Modes** Track configuration

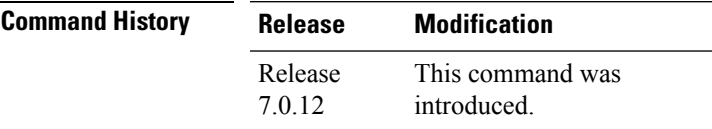

**Usage Guidelines** A tracked IP-route object is considered up and reachable when a routing-table entry exists for the route and the route is not inaccessible.

> The **type route reachability** command can be used in conjunction with the **delay** command to configure the delay, in seconds, before the track or interface state should be polled for a change in its status.

The route reachability tracking process is based on either of the following, depending on your router type:

- **vrf**—A VRF table name.
- **route**—An IPv4 prefix consisting of the network and subnet mask (for example, 10.56.8.10/16).

#### **Task ID Task Operations ID** sysmgr read, write

This example shows how to track for route reachability:

```
Router# configure
Router(config)# track track22
Router(config-track)# type route reachability
```
#### <span id="page-13-0"></span>**type rtr**

To configure the router to track the return code of IP service level agreement (SLA) operations, use the **type rtr** command in track configuration mode. To remove a track based on IP SLA return code, use the **no** form of this command.

**type rtr** *ipsla-no* **reachability no type rtr**

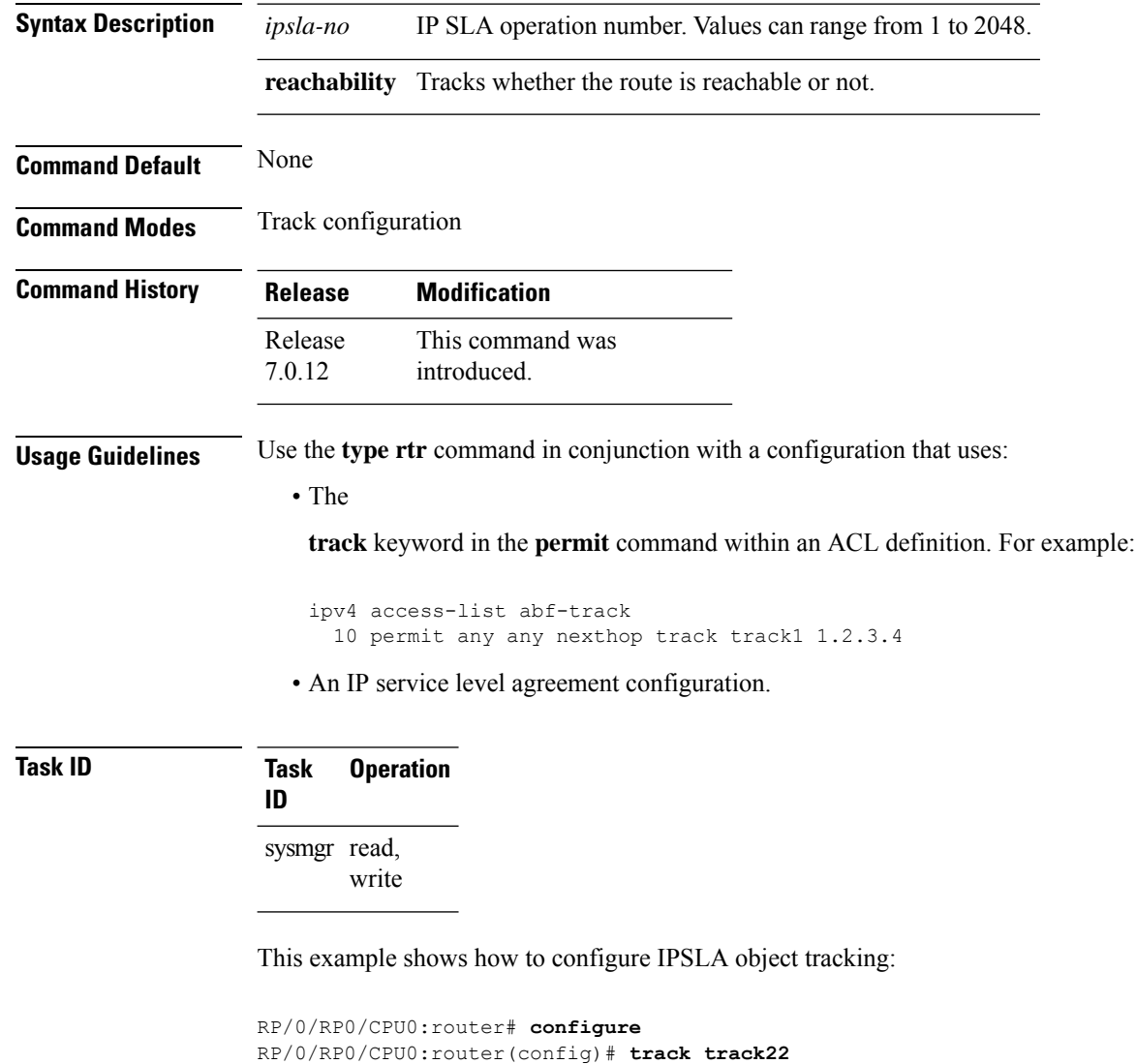

RP/0/RP0/CPU0:router(config-track)# **type rtr 1 reachability**

#### <span id="page-14-0"></span>**vrf (track)**

To configure a VRF table to be used as the basis to track route reachability, use the **vrf** command in route tracking configuration mode. To delete the configuration of a VRF table for the purpose of IP route tracking purposes, use the **no** form of the command.

**vrf** *vrf-table-name* **no vrf** [*vrf-table-name*]

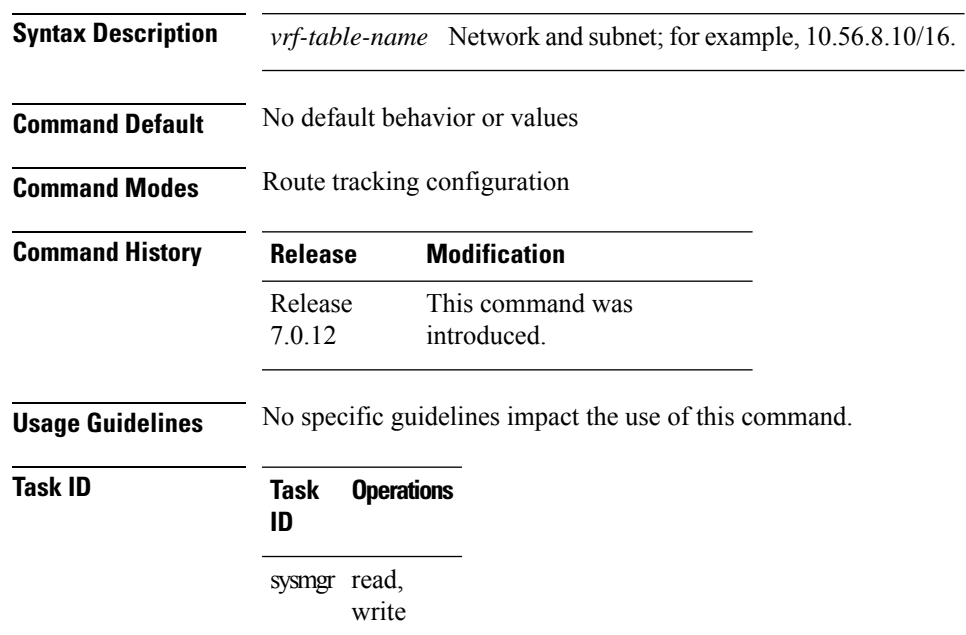

The following example displays the use of the **vrf** command:

```
RP/0/RP0/CPU0:router# configure
RP/0/RP0/CPU0:router(config)# track track22
RP/0/RP0/CPU0:router(config-track)# type route reachability
RP/0/RP0/CPU0:router(config-track-route)# vrf vrf1
```
 $\mathbf I$